## **HOW TO LOG INTO BASWARE SYSTEM & HOME SCREEN APPROVER WORKFLOW PROCESS**

## **Login**

- To log in to the Basware system, follow the initial instructions sent to your email.
	- $\circ$  Click the link and it will take you directly to the login page.
- Enter your **username** and **password** > Click **Log in**.

## **Home Page**

The Edge Home page is a welcome page where you can quickly see an overview of your tasks. In addition, from there you can easily navigate to the invoice approval page.

• Tasks – Click the tasks on the **Home** page or click the **Tasks** tab.

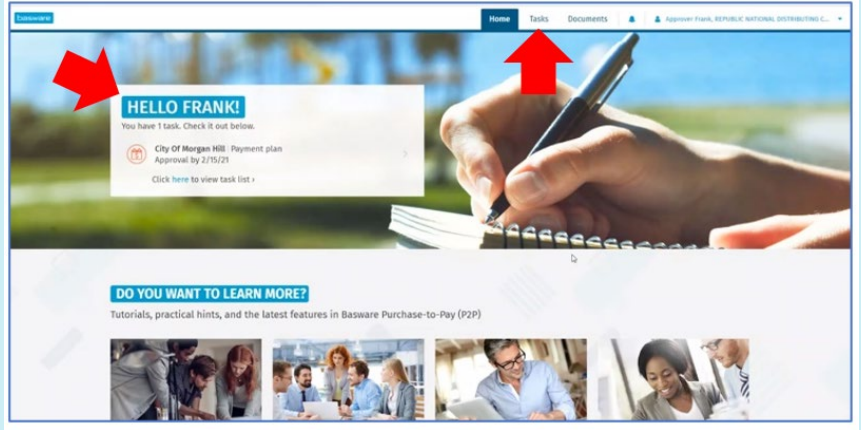

• **Search** for products to be purchased from the search panel.

Search

• Find more **P2P information** and links to tutorials, practical tips, knowledge base, and new features.

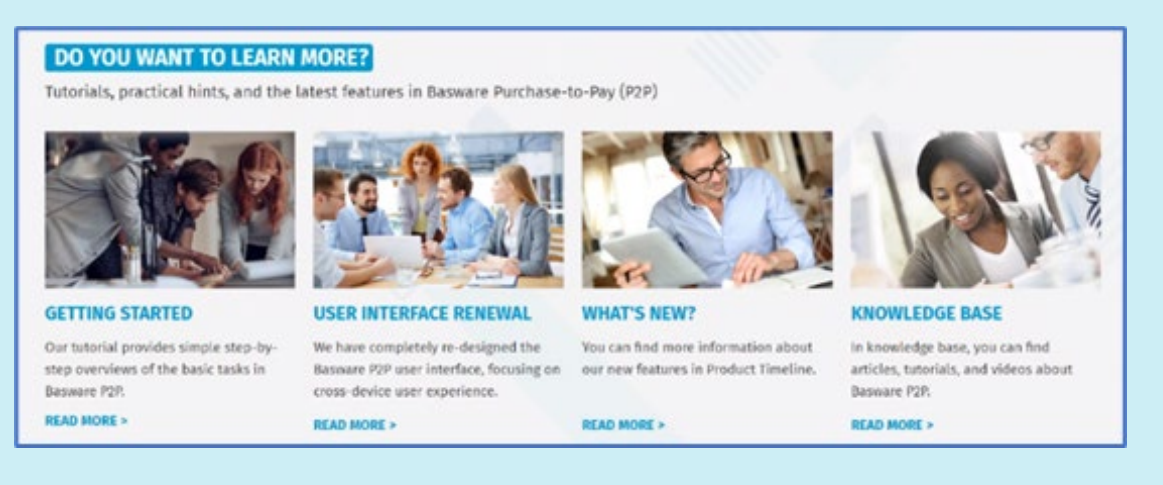

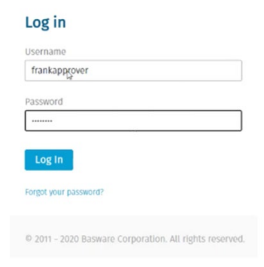

Basware Corporation, Linnoitustie 2 Cello, PL 97, FI-02601 Espoo, Finland • [Basware.com](https://www.basware.com/)